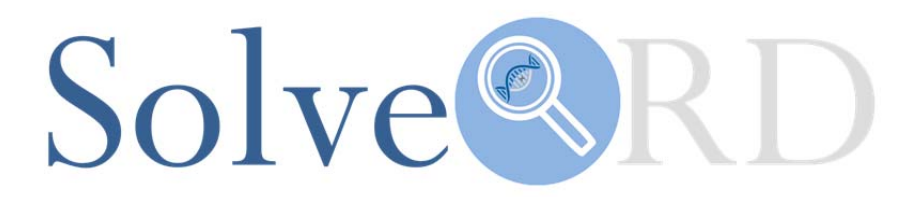

# **Deliverable**

## **D1.4 Deployment of PhenoTips custom forms according to the ERNs specifications**

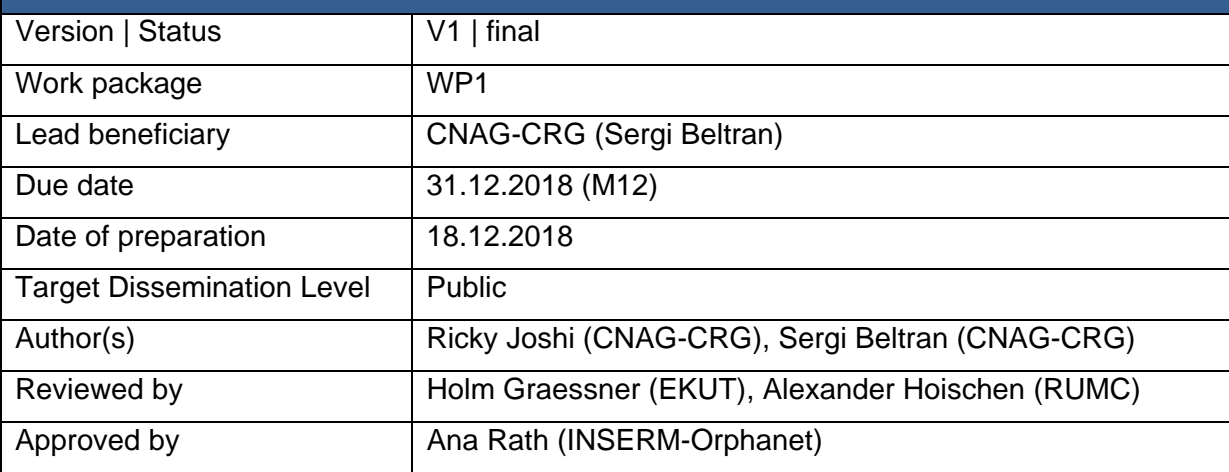

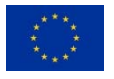

The Solve-RD project has received funding from the European Union's Horizon 2020 research and innovation programme under grant agreement No 779257.

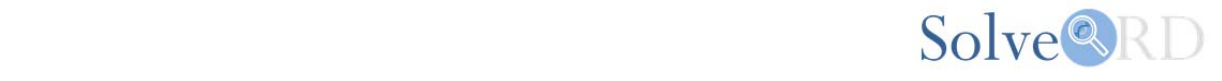

#### **Explanation according to GA Annex I:**

In this task we will make the necessary adaptations to PhenoTips allowing for the collection of phenotype data from unsolved cases coming from ERNs. The requirements for the templates will be prepared by the ERNs.

#### **Abstract:**

We describe here the adaptations and customisations we have carried out in PhenoTips to allow for the collation of phenotype data tailored to each ERN and disease group. Users can enter data individually for each proband and family member through one of the customized templates, import information using JSON schemas or provide a filled-in Excel template for bulk upload.

#### **Introduction:**

Solve-RD is aiming to collate 19,000 exome/genome datasets and associated phenotypic/clinical information from unsolved rare disease patients with the goal to solve as many cases as possible. This data is currently provided by members from four European Research Networks (ERNs). The ERNs are: ERN-ITHACA (rare congenital malformation syndromes and intellectual disability), ERN-NMD (neuromuscular disorders), ERN-RMD (rare movement and cognitive disorders) and ERN-GENTURIS (highly heritable rare genetic tumor risk syndromes). For Solve-RD to reach this goal, comprehensive phenotypic data acquisition is paramount. Prior to Solve-RD, researchers could only upload phenotypic data through the RD-Connect's PhenoTips instance graphical user interface. However, this process can be somewhat time-consuming and repetitive, especially for large datasets and may discourage in-depth phenotypic data entry. We have therefore made developments to create customized PhenoTips forms tailored to the ERN needs, have enabled import of data in JSON format and have created and Excel template for bulk upload.

#### **Report:**

We have made a series of adaptions to allow for individual data entry through diseasecustomised PhenoTips forms, to import data in JSON format and to bulk upload data by means of an Excel template.

#### 1) Customised disease group PhenoTips templates tailored to ERN needs

In order to facilitate data entry through the PhenoTips graphical user interface, we have created customized entry form templates tailored to the needs of the ERNs and the diseases they address. These forms contain pre-defined sections and sets of Human Phenotype Ontology (HPO) terms provided by ERN experts. The HPOs that can be easily clicked by the user to be present or absent in the patient. However, the user is not limited to the HPOs shown in first instance, and can easily navigate to lower categories/levels and search for and select any other HPO term available in the whole ontology. We created a document to prepare customized forms and the mandatory sections and fields to be included (working document available available and the state of the state at the state at  $\alpha$ 

https://drive.google.com/file/d/1Dc6jJVyTcvvOEVSi0uU5WYy15Y3Xxyum/view).

Researchers can select a customized PhenoTips template easily in PhenoTips (https://platform.rd-connect.eu/phenotips/), clicking "create" and then "new patient". This will invoke a pop-up where researchers can select the disease relevant for each patient (see Fig1). Each ERN can select from the following forms:

- ERN-ITHACA:

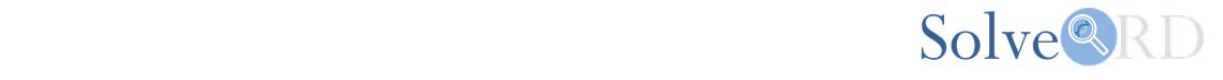

ID\_epilepsy\_ataxia\_HSP

- ERN-NMD:

Congenital muscular dystrophy and congenital myopathy

Congenital myasthenic syndrome

Muscular dystrophy

Muscular channelopathies

Spinal muscular atrophy and lower motor neuron disease

**Titinopathies** 

- ERN-RND:

Ataxia

Frontotemporal lobe dementia

- Hereditary motor neuropathies
- Hereditary spastic paraplegia

- GENTURIS:

Tumour risk syndromes

Some of the pre-determined terms have been used in other projects and meticulously modified and standardized for Solve-RD. The ERN-GENTURIS template however, was created especially for Solve-RD by experts in the field.

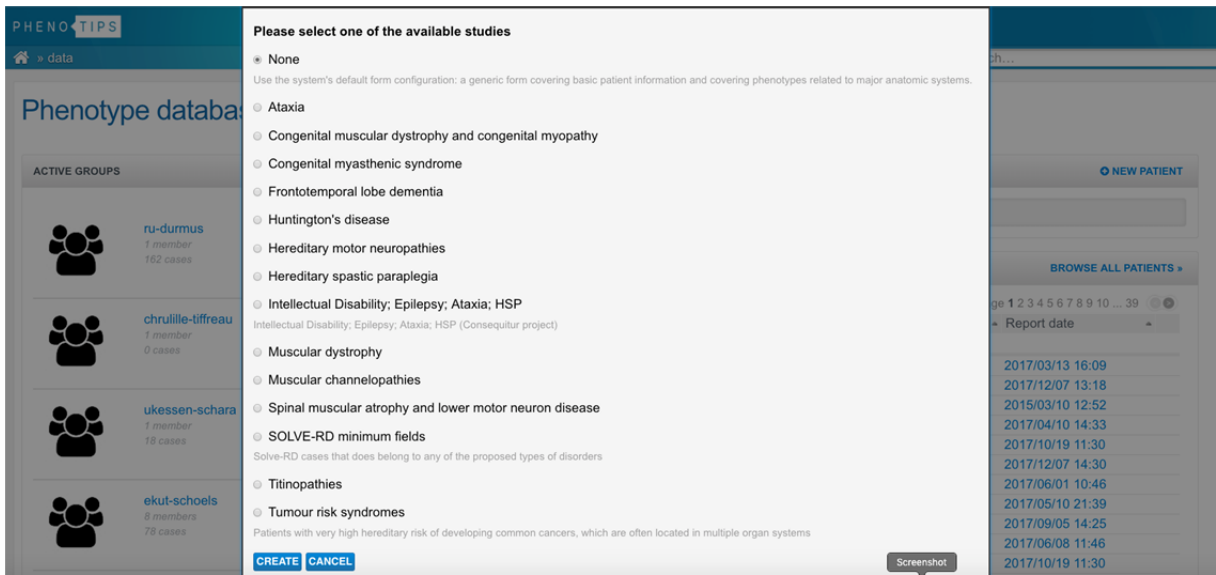

Fig1. Screen shot of ERN customized forms for phenotyping of Solve-RD cases.

Fig.2 shows a screenshot of the Clinical Symptoms section for the PhenoTips template for Ataxia, displaying the pre-selected HPO terms (ERN-NMD).

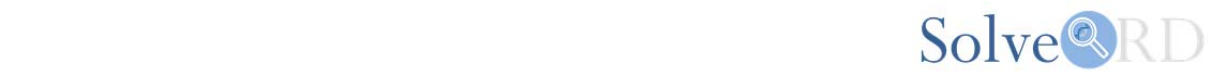

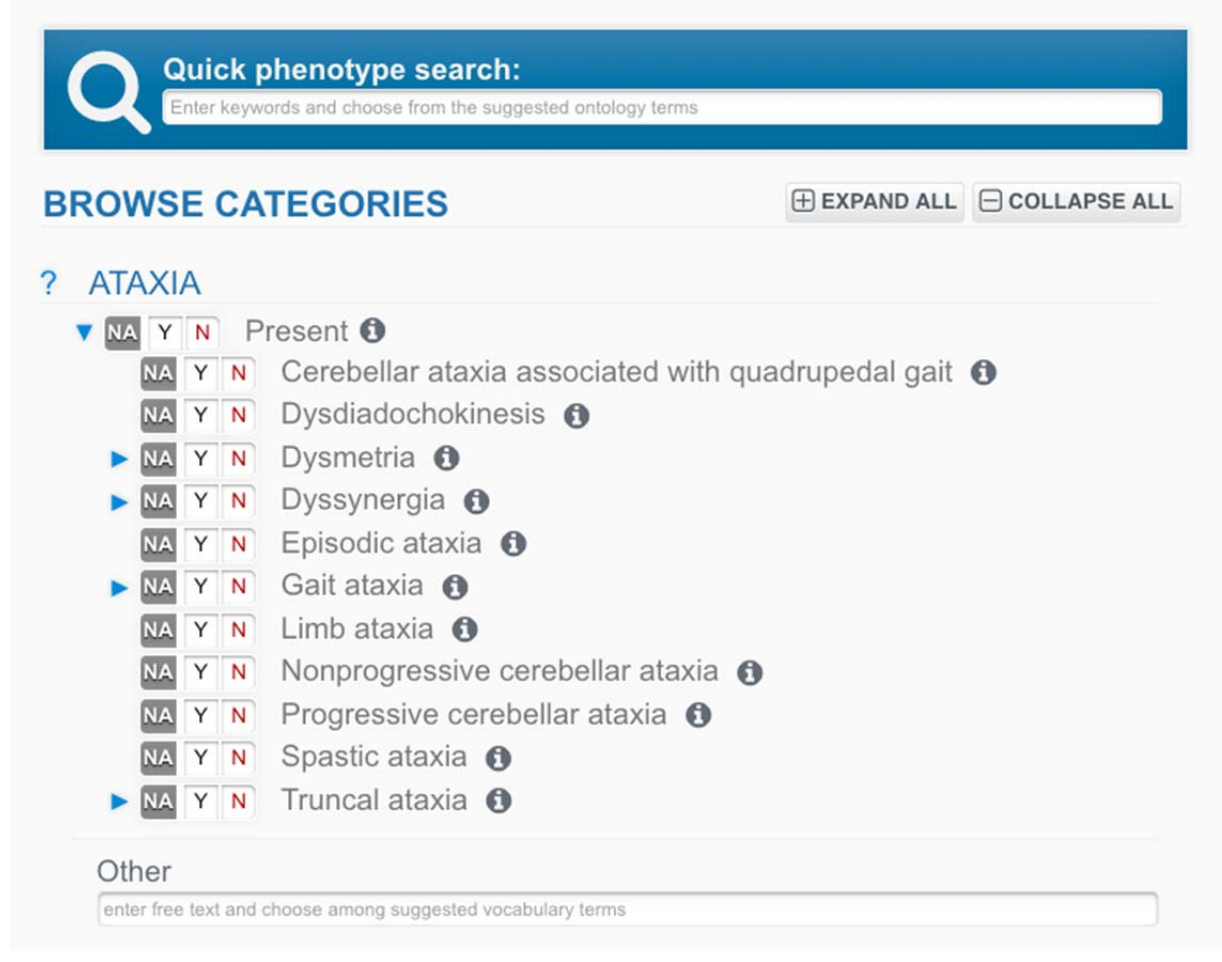

Fig2. Pre-determined clinical phenotypes for patients with Ataxia.

If Solve-RD partners do not find their particular group of diseases, they have the option of selecting "SOLVE-RD minimum fields". This will return a default template for Solve-RD. It's worth noting that Solve-RD requires six mandatory fields to be completed (local family ID, Local ID, sex, clinical status, Date of birth and Positive HPO terms - minimum 5) that are essential for providing high-quality phenotypic data.

We will be able to periodically update these sets of pre-selected terms according to the needs of the researchers and the Solve-RD project.

#### 2) Import existing phenotypic data through JSON format

To further assist the ERNs, researchers who have their data already in another PhenoTips database or in PhenomeCentral can easily export their data from those instances in JSON format and send it to us to import in the RD-Connect's PhenoTips instance.

#### 3) Bulk data upload using an Excel template

We have also created an excel spreadsheet for the submission of phenotypic data for all Solve-RD partners. Phenotypic data collated in Excel is converted to JSON format by our inhouse bioinformatic pipeline and rapidly uploaded into PhenoTips instance. Users are subsequently provided with PhenoTips ID's for all their cases.

For correct excel usage, we require at least six mandatory fields to be completed to ensure high quality phenotypic data is being collected (see above). Below, we provide an example of the clinical data required for Excel upload.

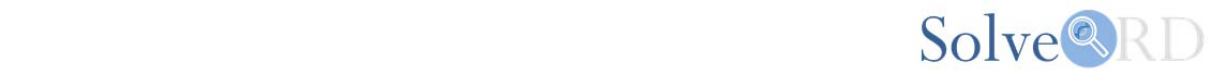

| $\Box$ $\Box$ $\Box$ $\lor$ $\circ$ $\lor$ |                                 |                                                                                        |                                             |                 |                                      |                              |                                                                |                                            | Collect_clinical_information_SOLVERD_vdamiano_upload_1                                  |                                |                                              |          |                                                                                        |                                                                                                    |                    |                                                                                                    |                                                                      |                                          |                  | Q- Search Sheet |  |
|--------------------------------------------|---------------------------------|----------------------------------------------------------------------------------------|---------------------------------------------|-----------------|--------------------------------------|------------------------------|----------------------------------------------------------------|--------------------------------------------|-----------------------------------------------------------------------------------------|--------------------------------|----------------------------------------------|----------|----------------------------------------------------------------------------------------|----------------------------------------------------------------------------------------------------|--------------------|----------------------------------------------------------------------------------------------------|----------------------------------------------------------------------|------------------------------------------|------------------|-----------------|--|
|                                            | Home<br>Insert                  | Page Lawout                                                                            | <b>Formulas</b>                             | Data            | Review<br>View                       |                              |                                                                |                                            |                                                                                         |                                |                                              |          |                                                                                        |                                                                                                    |                    |                                                                                                    |                                                                      |                                          |                  | $\Delta +$      |  |
|                                            | X out<br>$\mathbb{R}$ :<br>Copy | Calibri                                                                                | $+ 11 - A - A +$                            | $=$             | <b>COL</b><br>$=$                    | $89 -$                       | Wrap Text                                                      |                                            | General                                                                                 | ы                              | ٠.                                           |          | Normal Sheet1<br>Normal                                                                | Good<br><b>Basil</b>                                                                                                    | Neutral            |                                                                                                    |                                                                      | AutoSum -<br>$\overline{\bullet}$ Fill * | AQ.              |                 |  |
|                                            | Paste<br>Format                 |                                                                                        | <b>B</b> $I \cup \cdots \cup \cdots \cup A$ |                 | E = = 0 +1                           |                              | 11 Merge & Center                                              |                                            | $-3.5$<br>$\rightarrow$                                                                 | 74 22                          | Conditional<br>Format<br>Formatting as Table |          | Calculation<br><b>Carck Coll</b>                                                       | Explanatory Text   Input                                                                                                    | <b>Linked Cell</b> | Insert                                                                                               | Format<br>Delete                                                     | Clear "                                  | Sort &<br>Filter |                 |  |
| ٥I<br>$\times \vee f$ x<br>V1              |                                 |                                                                                        |                                             |                 |                                      |                              |                                                                |                                            |                                                                                         |                                |                                              |          |                                                                                        |                                                                                                    |                    |                                                                                                    |                                                                      |                                          |                  |                 |  |
|                                            |                                 |                                                                                        |                                             |                 |                                      |                              |                                                                |                                            |                                                                                         |                                |                                              | M        |                                                                                        |                                                                                                    |                    |                                                                                                    |                                                                      |                                          |                  |                 |  |
|                                            |                                 |                                                                                        |                                             |                 |                                      |                              |                                                                |                                            |                                                                                         |                                |                                              |          |                                                                                        |                                                                                                    |                    |                                                                                                    |                                                                      |                                          |                  |                 |  |
|                                            | Field                           | PhenoTips ID                                                                           | <b>Local family ID</b>                      | <b>Local Id</b> | PEDIGREE                             | Other affecte<br>d relatives | Sex:                                                           | <b>Clinical status</b>                     | Global mode<br>of inheritance                                                           | Date of Birth<br>ear at least) | hnicity                                      | thnicity |                                                                                        | Paternal et Maternal e Global age of ons Global pace of progressio Consanguinity su                                                                | spected            | Baseline age                                                                                         | <b>Positive HPOs</b>                                                 | <b>Negative HPOs</b>                     | OMIM id ORDO id  |                 |  |
|                                            | Values                          | (enter only if the case<br>already exists in the RD-<br>Connect PhenoTips<br>instance) |                                             |                 | Index case or<br>the<br>relatedness) | Dropdown<br>(Yes / No)       | Dropdown<br>$M(\text{ale})$<br>F(emale)<br>U(nknown)<br>Otheri | Affected/<br><b>Unaffected/</b><br>Unknown | AD/AR/ X-<br>linked/ Y-linked<br>De novo/<br>Sporadic/<br>Mitochondrial/<br>Unknown (or | Year-month-day:<br>Year        |                                              |          | Antenataly<br>Congenitaly<br>Neonatal\ Infantile\<br>Adulti Unknown (or<br>the HPO ID) | Non progressive / Slow<br>progression / Progressive /<br>Rapidly progressive/ Variable<br>Childhood\ Juvenile\ progression rate (or the HPO<br>ID) | Yes/No.            | The age at which the<br>patient enters the study /<br>for which the symptoms<br>described correspond | Comma-separated<br>list of observed HPO<br>terms.<br>dnimum required |                                          |                  |                 |  |
|                                            | Example1                        |                                                                                        | FAM11                                       | BAR011C         | Index case                           | No.                          |                                                                | Affected                                   | Sporadic                                                                                | 2015-04-07                     | Turkish                                      | Turkish  | Congenital                                                                             |                                                                                                    | No.                |                                                                                                    | HP:0009607.<br>HP:0009582<br>HP:0005241                              | HP:0000118                               |                  | 3095            |  |
|                                            | <b>Example1</b>                 |                                                                                        | FAM11                                       | <b>BAR011</b>   | Father                               |                              | M.                                                             | Unaffected                                 |                                                                                         |                                |                                              |          |                                                                                        |                                                                                                    |                    |                                                                                                    |                                                                      |                                          |                  |                 |  |
|                                            | Example1                        |                                                                                        | FAM11                                       | BAR011M         | Mother                               |                              |                                                                | Unaffected                                 |                                                                                         |                                |                                              |          |                                                                                        |                                                                                                    |                    |                                                                                                    |                                                                      |                                          |                  |                 |  |
|                                            | Example2                        |                                                                                        | FAM12                                       | <b>BAR012C</b>  | Index case                           | Yes                          | $\overline{M}$                                                 | Affected                                   | <b>AR</b>                                                                               | 2009                           | European                                     | Unknown  | Infantile                                                                              |                                                                                                    | Yes                |                                                                                                    | HP:0009607                                                           |                                          | 254090           | 75840           |  |

Fig3. Data required for PhenoTips. Note, all fields in red denote mandatory fields.

For both online and bulk data upload through Excel, we provide online training modules, guidance documents and help tools. Online PhenoTips guidance can be found here: (https://rd-connect.eu/phenotips-quide/) and a YouTube tutorial here: (https://www.youtube.com/watch?v=wvTJXxtuI8Y). Webinars are also organized to train users on providing phenotypic data, and support is available at help@rd-connect.eu. See deliverable D1.3 for further details.

### **Conclusion:**

We have implemented a number of modifications to PhenoTips in line with the needs of each ERN and the Solve-RD project. We provide user-friendly customized templates and the ability to provide data in JSON format or in an Excel template. We will continue to make changes to improve the phenotypic entry experience and motivate scientists to provide as profound phenotypic detail for their cases as possible.